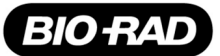

# ddPCR™ Copy Number Variation Assays, Validated

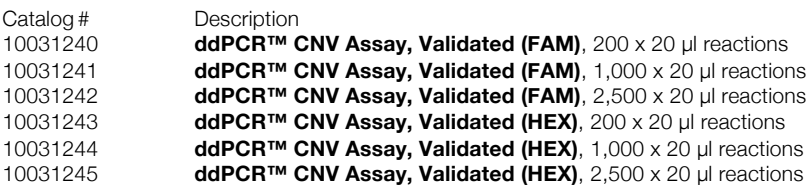

For research purposes only.

# **Description**

ddPCR Copy Number Variation (CNV) Assays, Validated, are expertly designed specifically for Droplet Digital™ PCR (ddPCR) using proprietary computational algorithms. These assays have been wet-lab validated by Bio-Rad. Validation data are available for review and download from the assay page on the Bio-Rad website. Reference assays with the complementary dye can be purchased separately.

## **Ordering Information**

The ddPCR assays can be ordered online at bio-rad.com/digital-assays

### **Storage and Stability**

ddPCR assays are stable for 12 months when stored at 4°C protected from light. The 20x assay mix can be kept at –20°C for long-term storage.

# **Kit Contents**

The ddPCR CNV Assay is a 20x concentrated, ready-to-use primer-probe mix optimized for use with ddPCR Supermix for Probes (No dUTP). Each kit comes with 200, 1,000, or 2,500 µl of the 20x assay mix (18 µM primers and 5 µM probe), sufficient for 200, 1,000, or 2,500 x 20 µl reactions, respectively.

# **Required Reagents and Equipment**

- 20x ddPCR reference assay (For CNV, target assays are run duplexed with a reference assay)
- § ddPCR Supermix for Probes (No dUTP) (catalog #1863023, 1863024, 1863025)
- QX100™ or QX200™ Droplet Generator (catalog #1863002 or 1864002, respectively) or Automated Droplet Generator (catalog #1864101)
- § QX100 or QX200 Droplet Reader (catalog #1863003 or 1864003, respectively)
- C1000 Touch™ Thermal Cycler with 96-Deep Well Reaction Module (catalog #1851197)
- PX1™ PCR Plate Sealer (catalog #1814000)

Please refer to the QX100 or QX200 Instruction Manuals (#10026321 and 10026322 or 10031906 and 10031907, respectively) or the Automated Droplet Generator Instruction Manual (#10043138) for ordering information on consumables such as oils, cartridges, gaskets, plates, and seals.

## **Restriction Enzyme Digestion of Sample DNA**

DNA fragmentation by restriction digestion prior to droplet generation enables optimal accuracy by separating tandem gene copies, reducing sample viscosity, and improving template accessibility. Two strategies may be used to perform restriction digestion of DNA samples: digestion directly in the ddPCR reaction during setup (recommended) or conventional digestion prior to Droplet Digital PCR.

#### **Digestion Directly in ddPCR Reaction**

- **Efficient digestion of sample DNA can be achieved by direct** addition of restriction enzyme to the ddPCR reaction
- § 2–5 units of restriction enzyme per ddPCR reaction are recommended
- Dilute the restriction enzyme using the recommended diluent buffer according to the manufacturer's instructions, and then add 1 µl to the ddPCR reaction according to the guidelines in Table 1
- Reactions can be set up at room temperature; no additional incubation time is required
- The addition of restriction enzyme buffers with high salt content can inhibit Droplet Digital PCR and should be avoided

## **Digestion Prior to Droplet Digital PCR**

- Restriction enzyme digestion can be carried out as a separate reaction before ddPCR reaction setup
- Use 10–20 units of restriction enzyme per microgram of genomic DNA
- Incubate the reaction for 1 hr at the temperature recommended for the restriction enzyme
- Heat inactivation is not required but can be considered if longterm storage is required; do not heat inactivate above 65°C
- DNA purification is not necessary after restriction digestion
- Use a minimum 10-fold dilution of the digest to reduce the salt content of the sample in Droplet Digital PCR
- Store digested DNA at -20°C or below

## **Reaction Setup**

- 1. For most routine CNV applications where a diploid target copy number is expected to be 10 or less, ≤50 ng of human genomic DNA should be added per ddPCR well. If 10–50 copies per diploid genome are expected in a sample, add 15 ng or less of sample per well. For copy number evaluation above 50 copies per diploid genome, strategies using multiple wells can be used.
- 2. Thaw all components to room temperature. Mix thoroughly by vortexing the tube to ensure homogeneity because a concentration gradient may form during –20°C storage. Centrifuge briefly to collect contents at the bottom of each tube and store protected from light.
- 3. Prepare samples at the desired concentration before setting up the reaction mix according to the guidelines in Table 1. If multiple samples are to be assayed using the same target and reference duplex, prepare a master reaction mix without sample template, dispense equal aliquots into the reaction tubes, and add the sample template to each reaction tube as the final step.

#### **Table 1. Preparation of the reaction mix.**

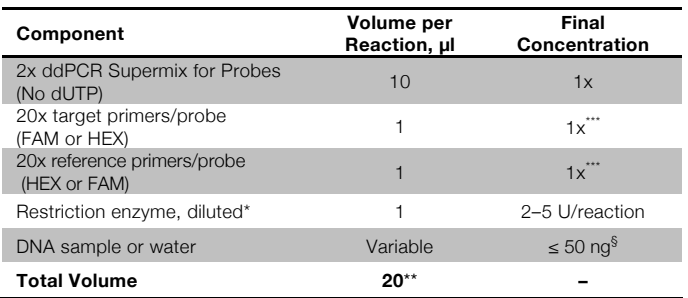

\* This component should be replaced by water if digestion is performed prior to Droplet Digital PCR.

\*\* For the Automated Droplet Generator, prepare 22 μl per well.

\*\*\* 900 nM primers/250 nM each probe.

§ For most human gDNA experiments. See loading recommendations Step 1 above.

- 4. Mix thoroughly by vortexing the tube. Centrifuge briefly to ensure that all components are at the bottom of the reaction tube. Allow reaction tubes to equilibrate at room temperature for about 3 min.
- 5. Once the reaction mixtures are ready, load 20 μl of each reaction mix into a sample well of a DG8™ Cartridge (catalog #1864008) followed by 70 μl of Droplet Generation Oil for Probes (catalog #1863005) into the oil wells, according to the QX100 or QX200 Droplet Generator Instruction Manual (#10026322 or 10031907, respectively). For the Automated Droplet Generator, follow instructions in the Automated Droplet Generator Instruction Manual (#10043138).

# **Thermal Cycling Conditions**

- 1. After droplet generation with the QX100 or QX200 Droplet Generator, carefully transfer droplets into a clean 96-well plate or remove the plate containing ddPCR droplets from the Automated Droplet Generator. Seal the plate with the PX1 PCR Plate Sealer.
- 2. Proceed to thermal cycling (see protocol in Table 2) and subsequent reading of droplets in the QX100 or QX200 Droplet Reader.

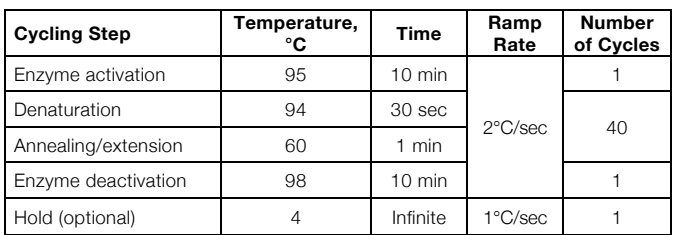

**Table 2. Cycling conditions for Bio-Rad's C1000 Touch Thermal Cycler.\***

\* Use a heated lid set to 105°C and set the sample volume to 40 μl.

# **Data Acquisition and Analysis**

- 1. After thermal cycling, place the sealed 96-well plate in the QX100 or QX200 Droplet Reader.
- 2. Open QuantaSoft™ Software to set up a new plate layout according to the experimental design. Refer to the QX100 or QX200 Droplet Reader and QuantaSoft Software Instruction Manual (catalog #10026321 or 10031906, respectively).
- 3. Under Setup, double click on a well in the plate layout to open the Well Editor dialog box.
- 4. Designate the sample name, experiment type as **Copy Number Variation (CNV)**, supermix type as **ddPCR Supermix for Probes (No dUTP)**, target name(s), target type(s), and reference: **Ch1** for target fluorophore and **Ch2** for reference fluorophore.
- 5. Select **Apply** to load the wells and, when finished, select **OK**.
- 6. Once the plate layout is complete, select **Run** to begin the droplet reading process. Select the appropriate dye set and run options when prompted.
- 7. After data acquisition, select samples in the well selector under Analyze. Set appropriate threshold for the ddPCR CNV Assay. For more detailed information about setting thresholds, please refer to the Droplet Digital PCR Applications Guide (bulletin 6407).
- 8. The concentration reported is copies/μl of the final 1x ddPCR reaction.

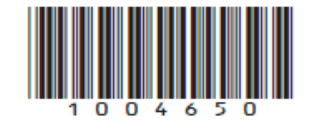

FAM and HEX are trademarks of Life Technologies Corporation.

Bio-Rad's thermal cyclers and real-time thermal cyclers are covered by one or more of the following U.S. patents or their foreign counterparts owned by Eppendorf AG: U.S. Patent Numbers 6,767,512 and 7,074,367.

The QX100 and QX200 Droplet Digital PCR Systems and/or their use is covered by claims of U.S. patents, and/or pending U.S. and non-U.S. patent applications owned by or under license to Bio-Rad Laboratories, Inc. Purchase of the product includes a limited, non-transferable right under such intellectual property for use of the product for internal research purposes in the field of digital PCR only. No rights are granted for diagnostic uses. No rights are granted for use of the product for commercial applications of any kind, including but not limited to manufacturing, quality control, or commercial services, such as contract services or fee for services. Information concerning a license for such uses can be obtained from Bio-Rad Laboratories. It is the responsibility of the purchaser/end user to acquire any additional intellectual property rights that may be required.

Bio-Rad Laboratories, Inc. 2000 Alfred Nobel Drive, Hercules, CA 94547 1-800-424-6723